#### CS 696 Mobile Phone Application Development Fall Semester, 2009 Doc 7 Attributes & Dialogs Sept 22, 2009

Copyright ©, All rights reserved. 2009 SDSU & Roger Whitney, 5500 Campanile Drive, San Diego, CA 92182-7700 USA. OpenContent [\(http://](http://www.opencontent.org/opl.shtml) [www.opencontent.org/opl.shtml\)](http://www.opencontent.org/opl.shtml) license defines the copyright on this document.

## **API Demos**

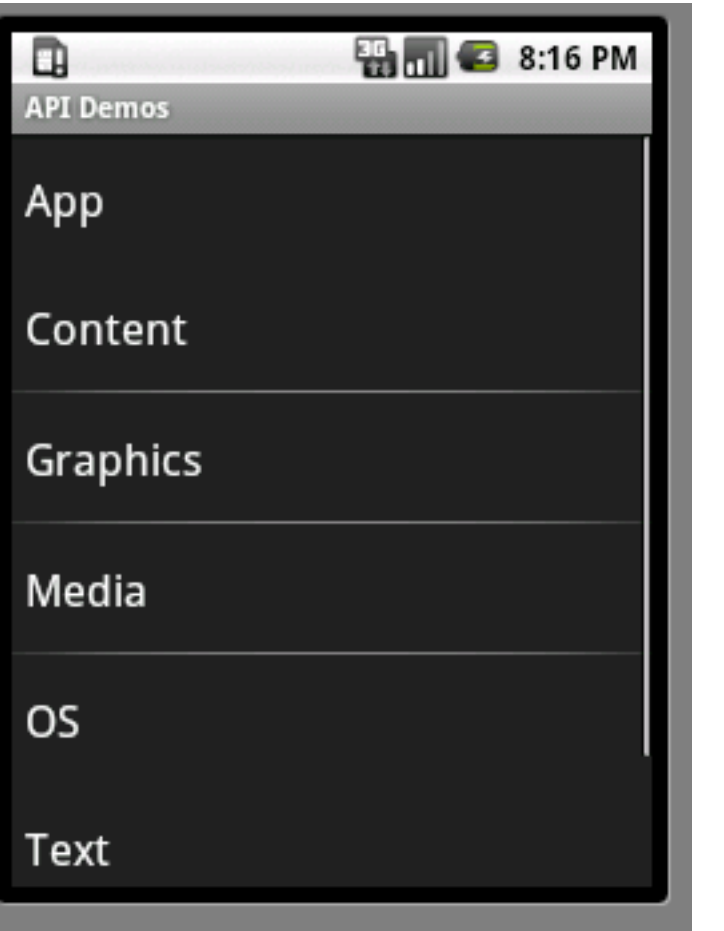

#### Source

androidInstallation/platforms/android-1.6/samples/ApiDemos

On-line

http://developer.android.com/guide/samples/index.html

## **Dialog Demos**

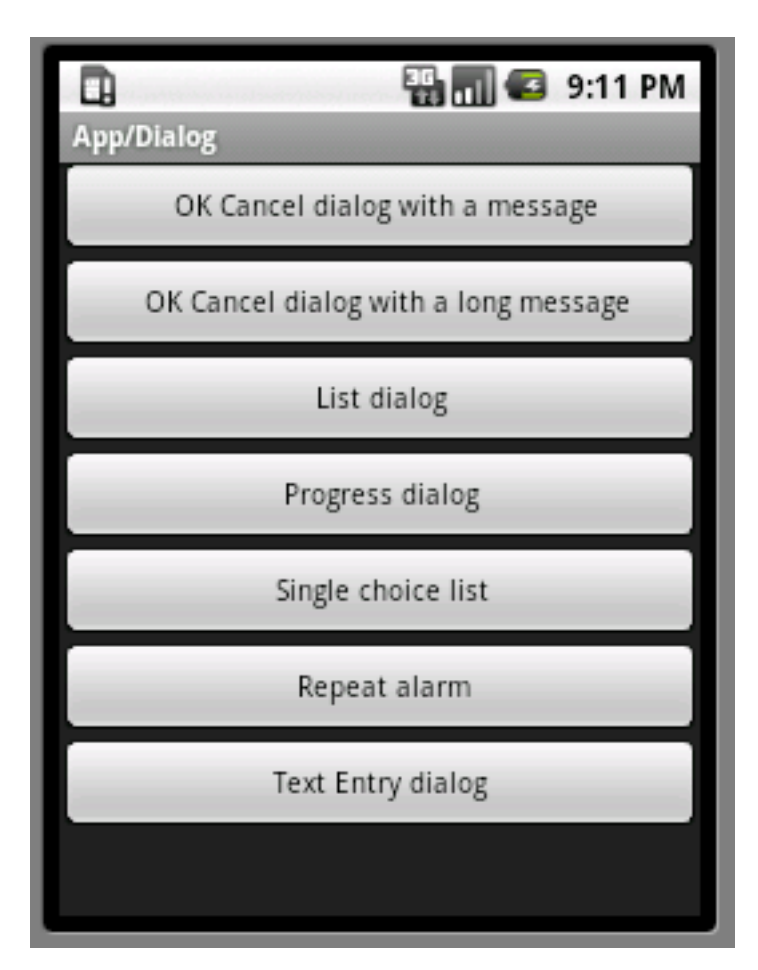

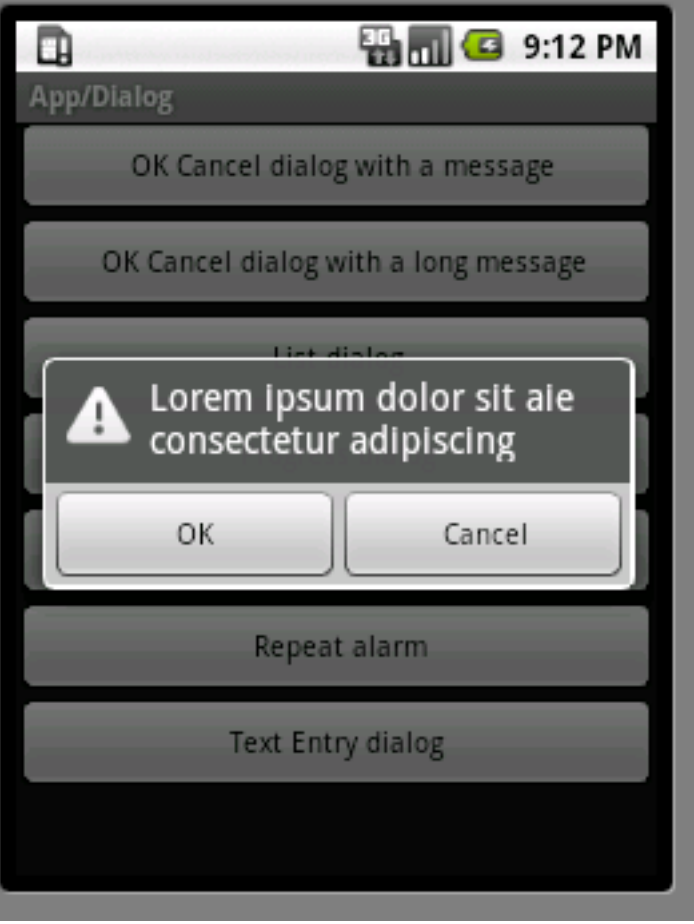

### View Attributes

## **View Attributes**

```
<?xml version="1.0" encoding="utf-8"?>
```

```
<AbsoluteLayout 
     android:id="@+id/AbsoluteLayout01" 
     android:layout_width="fill_parent" 
    android: layout height="fill parent"
     xmlns:android="http://schemas.android.com/apk/res/android"
```
>

```
 <Button android:text= "Show Dialog" 
     android:layout_height="wrap_content" 
     android:id="@+id/show" 
     android:layout_x="115dip" 
    android: layout width="wrap content"
    android: layout y="85dip"
```
>

</Button>

</AbsoluteLayout>

### **Eclipse View Builder**

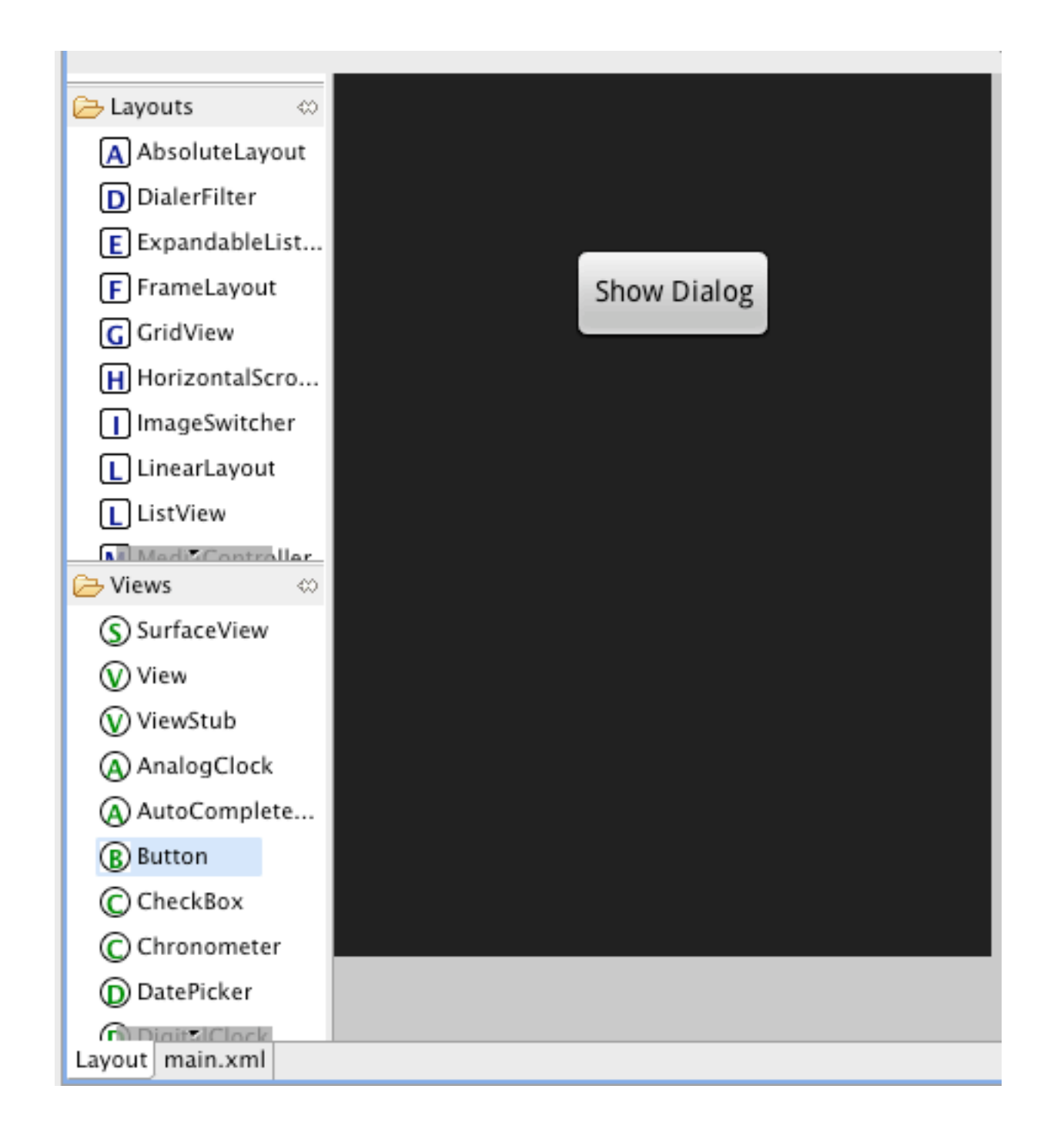

## **Property Editor**

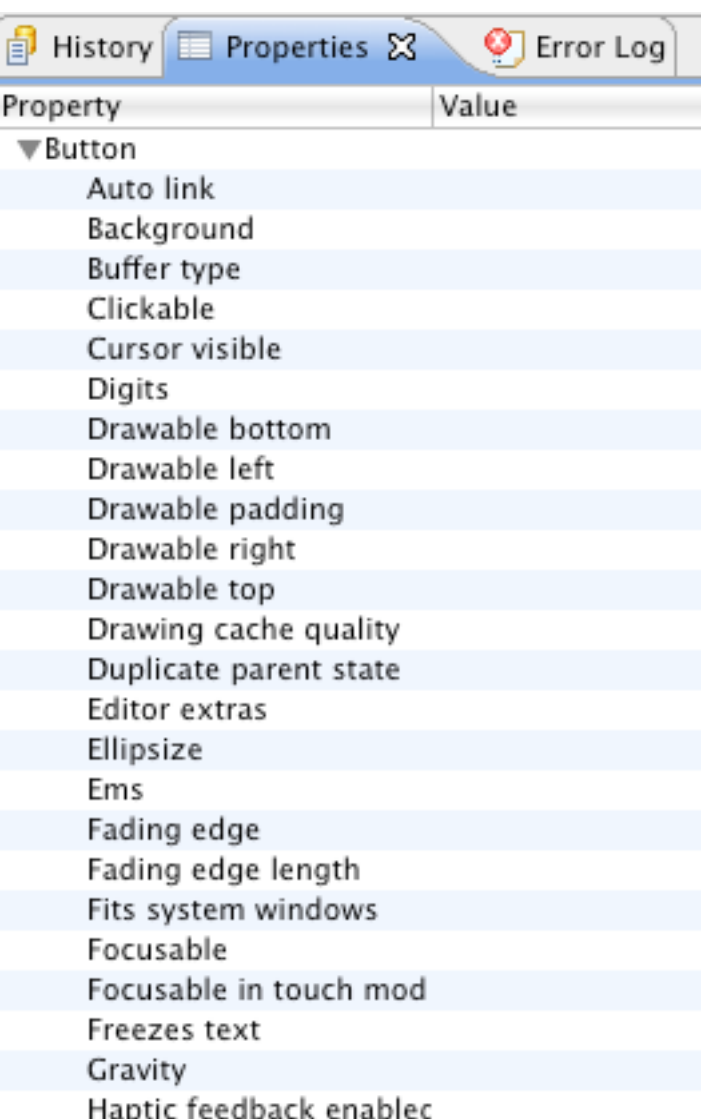

# **View Attributes (Properties)**

[android:background](http://developer.android.com/reference/android/R.styleable.html#View_background) [android:clickable](http://developer.android.com/reference/android/R.styleable.html#View_clickable) [android:contentDescription](http://developer.android.com/reference/android/R.styleable.html#View_contentDescription) [android:drawingCacheQuality](http://developer.android.com/reference/android/R.styleable.html#View_drawingCacheQuality) [android:duplicateParentState](http://developer.android.com/reference/android/R.styleable.html#View_duplicateParentState) [android:fadingEdge](http://developer.android.com/reference/android/R.styleable.html#View_fadingEdge) [android:fadingEdgeLength](http://developer.android.com/reference/android/R.styleable.html#View_fadingEdgeLength) [android:fitsSystemWindows](http://developer.android.com/reference/android/R.styleable.html#View_fitsSystemWindows) [android:focusable](http://developer.android.com/reference/android/R.styleable.html#View_focusable) [android:focusableInTouchMode](http://developer.android.com/reference/android/R.styleable.html#View_focusableInTouchMode) [android:hapticFeedbackEnabled](http://developer.android.com/reference/android/R.styleable.html#View_hapticFeedbackEnabled) [android:id](http://developer.android.com/reference/android/R.styleable.html#View_id) [android:isScrollContainer](http://developer.android.com/reference/android/R.styleable.html#View_isScrollContainer) [android:keepScreenOn](http://developer.android.com/reference/android/R.styleable.html#View_keepScreenOn) [android:longClickable](http://developer.android.com/reference/android/R.styleable.html#View_longClickable) [android:minHeight](http://developer.android.com/reference/android/R.styleable.html#View_minHeight) [android:minWidth](http://developer.android.com/reference/android/R.styleable.html#View_minWidth)

8 [android:nextFocusDown](http://developer.android.com/reference/android/R.styleable.html#View_nextFocusDown) [android:nextFocusLeft](http://developer.android.com/reference/android/R.styleable.html#View_nextFocusLeft) [android:nextFocusRight](http://developer.android.com/reference/android/R.styleable.html#View_nextFocusRight) [android:nextFocusUp](http://developer.android.com/reference/android/R.styleable.html#View_nextFocusUp) [android:onClick](http://developer.android.com/reference/android/R.styleable.html#View_onClick) [android:padding](http://developer.android.com/reference/android/R.styleable.html#View_padding) [android:paddingBottom](http://developer.android.com/reference/android/R.styleable.html#View_paddingBottom) [android:paddingLeft](http://developer.android.com/reference/android/R.styleable.html#View_paddingLeft) [android:paddingRight](http://developer.android.com/reference/android/R.styleable.html#View_paddingRight) [android:paddingTop](http://developer.android.com/reference/android/R.styleable.html#View_paddingTop) [android:saveEnabled](http://developer.android.com/reference/android/R.styleable.html#View_saveEnabled) [android:scrollX](http://developer.android.com/reference/android/R.styleable.html#View_scrollX) [android:scrollY](http://developer.android.com/reference/android/R.styleable.html#View_scrollY) [android:scrollbarAlwaysDrawHorizontalTrack](http://developer.android.com/reference/android/R.styleable.html#View_scrollbarAlwaysDrawHorizontalTrack) [android:scrollbarAlwaysDrawVerticalTrack](http://developer.android.com/reference/android/R.styleable.html#View_scrollbarAlwaysDrawVerticalTrack) [android:scrollbarSize](http://developer.android.com/reference/android/R.styleable.html#View_scrollbarSize) [android:scrollbarStyle](http://developer.android.com/reference/android/R.styleable.html#View_scrollbarStyle) [android:scrollbarThumbHorizontal](http://developer.android.com/reference/android/R.styleable.html#View_scrollbarThumbHorizontal) [android:tag](http://developer.android.com/reference/android/R.styleable.html#View_tag)

[android:scrollbarThumbVertical](http://developer.android.com/reference/android/R.styleable.html#View_scrollbarThumbVertical) [android:scrollbarTrackHorizontal](http://developer.android.com/reference/android/R.styleable.html#View_scrollbarTrackHorizontal) [android:scrollbarTrackVertical](http://developer.android.com/reference/android/R.styleable.html#View_scrollbarTrackVertical) [android:scrollbars](http://developer.android.com/reference/android/R.styleable.html#View_scrollbars) [android:soundEffectsEnabled](http://developer.android.com/reference/android/R.styleable.html#View_soundEffectsEnabled) [android:visibility](http://developer.android.com/reference/android/R.styleable.html#View_visibility)

android:autoLink [android:autoText](http://developer.android.com/reference/android/R.styleable.html#TextView_autoText) [android:bufferType](http://developer.android.com/reference/android/R.styleable.html#TextView_bufferType) [android:capitalize](http://developer.android.com/reference/android/R.styleable.html#TextView_capitalize) [android:cursorVisible](http://developer.android.com/reference/android/R.styleable.html#TextView_cursorVisible) **[android:digits](http://developer.android.com/reference/android/R.styleable.html#TextView_digits)**

[android:drawableBottom](http://developer.android.com/reference/android/R.styleable.html#TextView_drawableBottom) [android:drawableLeft](http://developer.android.com/reference/android/R.styleable.html#TextView_drawableLeft) [android:drawablePadding](http://developer.android.com/reference/android/R.styleable.html#TextView_drawablePadding) [android:drawableRight](http://developer.android.com/reference/android/R.styleable.html#TextView_drawableRight) [android:drawableTop](http://developer.android.com/reference/android/R.styleable.html#TextView_drawableTop) [android:editable](http://developer.android.com/reference/android/R.styleable.html#TextView_editable) [android:editorExtras](http://developer.android.com/reference/android/R.styleable.html#TextView_editorExtras) [android:ellipsize](http://developer.android.com/reference/android/R.styleable.html#TextView_ellipsize) [android:ems](http://developer.android.com/reference/android/R.styleable.html#TextView_ems) [android:enabled](http://developer.android.com/reference/android/R.styleable.html#TextView_enabled) [android:freezesText](http://developer.android.com/reference/android/R.styleable.html#TextView_freezesText) [android:gravity](http://developer.android.com/reference/android/R.styleable.html#TextView_gravity) [android:height](http://developer.android.com/reference/android/R.styleable.html#TextView_height) [android:hint](http://developer.android.com/reference/android/R.styleable.html#TextView_hint) [android:imeActionId](http://developer.android.com/reference/android/R.styleable.html#TextView_imeActionId) [android:imeActionLabel](http://developer.android.com/reference/android/R.styleable.html#TextView_imeActionLabel) [android:imeOptions](http://developer.android.com/reference/android/R.styleable.html#TextView_imeOptions) [android:includeFontPadding](http://developer.android.com/reference/android/R.styleable.html#TextView_includeFontPadding) [android:inputMethod](http://developer.android.com/reference/android/R.styleable.html#TextView_inputMethod) [android:inputType](http://developer.android.com/reference/android/R.styleable.html#TextView_inputType) [android:lineSpacingExtra](http://developer.android.com/reference/android/R.styleable.html#TextView_lineSpacingExtra) [android:lineSpacingMultiplier](http://developer.android.com/reference/android/R.styleable.html#TextView_lineSpacingMultiplier) [android:lines](http://developer.android.com/reference/android/R.styleable.html#TextView_lines)

# **TextView Properties**

[android:linksClickable](http://developer.android.com/reference/android/R.styleable.html#TextView_linksClickable) [android:marqueeRepeatLimit](http://developer.android.com/reference/android/R.styleable.html#TextView_marqueeRepeatLimit) [android:maxEms](http://developer.android.com/reference/android/R.styleable.html#TextView_maxEms) [android:maxHeight](http://developer.android.com/reference/android/R.styleable.html#TextView_maxHeight) [android:maxLength](http://developer.android.com/reference/android/R.styleable.html#TextView_maxLength) [android:maxLines](http://developer.android.com/reference/android/R.styleable.html#TextView_maxLines) [android:maxWidth](http://developer.android.com/reference/android/R.styleable.html#TextView_maxWidth) [android:minEms](http://developer.android.com/reference/android/R.styleable.html#TextView_minEms) [android:minHeight](http://developer.android.com/reference/android/R.styleable.html#TextView_minHeight) [android:minLines](http://developer.android.com/reference/android/R.styleable.html#TextView_minLines) [android:minWidth](http://developer.android.com/reference/android/R.styleable.html#TextView_minWidth) **[android:numeric](http://developer.android.com/reference/android/R.styleable.html#TextView_numeric)** [android:password](http://developer.android.com/reference/android/R.styleable.html#TextView_password) [android:phoneNumber](http://developer.android.com/reference/android/R.styleable.html#TextView_phoneNumber) [android:privateImeOptions](http://developer.android.com/reference/android/R.styleable.html#TextView_privateImeOptions) [android:scrollHorizontally](http://developer.android.com/reference/android/R.styleable.html#TextView_scrollHorizontally)

[android:selectAllOnFocus](http://developer.android.com/reference/android/R.styleable.html#TextView_selectAllOnFocus) [android:shadowColor](http://developer.android.com/reference/android/R.styleable.html#TextView_shadowColor) [android:shadowDx](http://developer.android.com/reference/android/R.styleable.html#TextView_shadowDx) [android:shadowDy](http://developer.android.com/reference/android/R.styleable.html#TextView_shadowDy) [android:shadowRadius](http://developer.android.com/reference/android/R.styleable.html#TextView_shadowRadius) [android:singleLine](http://developer.android.com/reference/android/R.styleable.html#TextView_singleLine) [android:text](http://developer.android.com/reference/android/R.styleable.html#TextView_text) [android:textAppearance](http://developer.android.com/reference/android/R.styleable.html#TextView_textAppearance) [android:textColor](http://developer.android.com/reference/android/R.styleable.html#TextView_textColor) [android:textColorHighlight](http://developer.android.com/reference/android/R.styleable.html#TextView_textColorHighlight) [android:textColorHint](http://developer.android.com/reference/android/R.styleable.html#TextView_textColorHint) [android:textColorLink](http://developer.android.com/reference/android/R.styleable.html#TextView_textColorLink) [android:textScaleX](http://developer.android.com/reference/android/R.styleable.html#TextView_textScaleX) [android:textSize](http://developer.android.com/reference/android/R.styleable.html#TextView_textSize) [android:textStyle](http://developer.android.com/reference/android/R.styleable.html#TextView_textStyle) [android:typeface](http://developer.android.com/reference/android/R.styleable.html#TextView_typeface) [android:width](http://developer.android.com/reference/android/R.styleable.html#TextView_width)

# **TextView\_numeric**

If set, specifies that this TextView has a numeric input method. The default is false.

Must be one or more (separated by '|') of the following constant values.

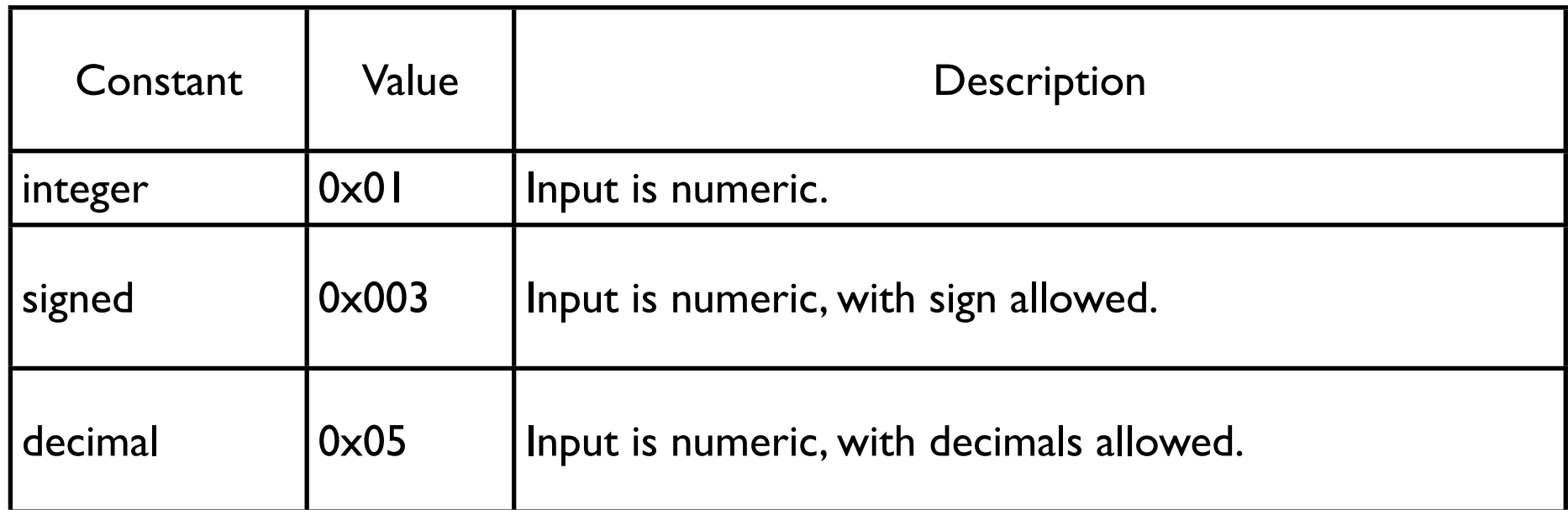

## **TextView\_digits**

TextView has a numeric input method (This does not seem correct)

Specific characters are the ones that it will accept

## **Containers - LinearLayout**

Important Properties/Concepts

**Orientation** Fill Model Weight **Gravity** Padding

## **Orientation**

android:orientation

horizontal view is a row Change at runtime

setOrientation(LinearLayout.VERTICAL);

setOrientation(LinearLayout.HORIZONTAL);

vertical view is a column

## **Fill Model**

subviews supply android:layout\_width android:layout\_height

> Specify Exact size wrap\_content fill\_parent

# **Weight**

android:layout\_weight

Relative weight of views to use in fill\_parent

A view of twice the weight take twice the space

# **Gravity**

android:layout\_gravity setGravity()

How do the subviews line up

# **Padding**

android:padding setPadding()

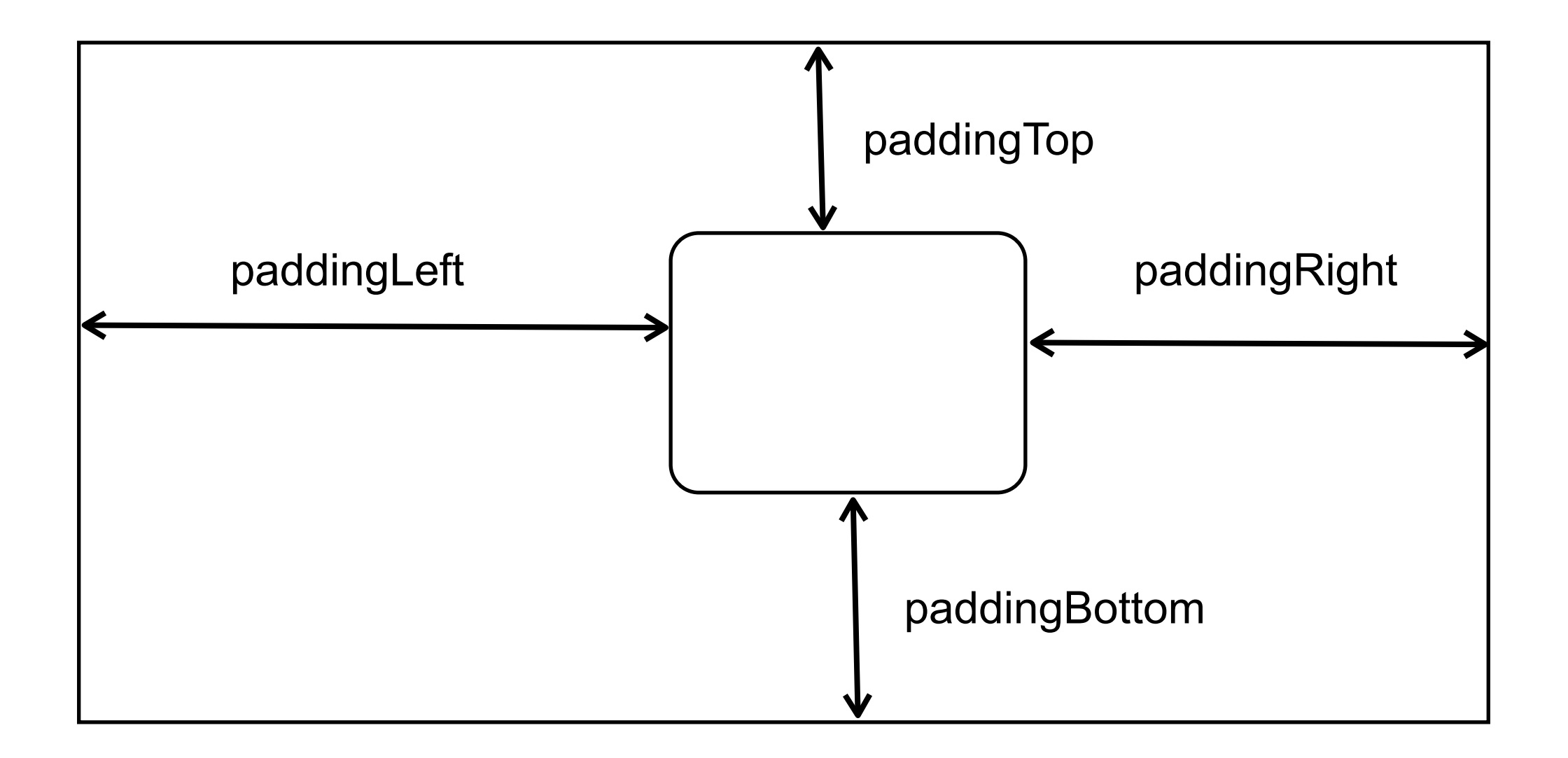

#### **Demo**

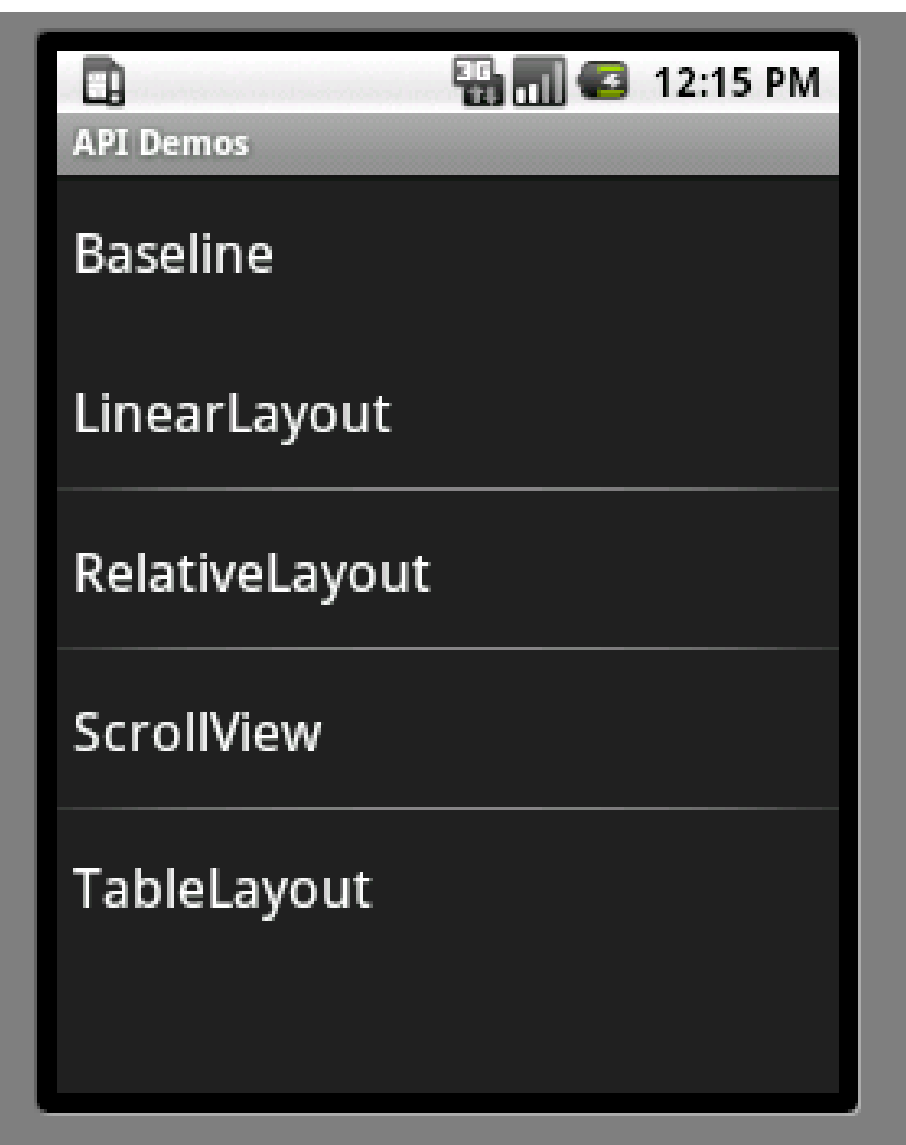

## Dialogs

## **Types of Dialogs**

AlertDialog Can have buttons and checkboxes

ProgressDialog DatePickerDialog **TimePickerDialog** Custom Dialogs

# **Activity.onCreateDialog(int)**

static final int DIALOG\_PAUSED\_ID = 0; static final int DIALOG GAMEOVER  $ID = 1$ ;

Create dialogs in onCreateDialog

protected Dialog onCreateDialog(int id) {

Dialog dialog;

switch(id) {

case DIALOG\_PAUSED\_ID:

// do the work to define the pause Dialog

break;

```
case DIALOG GAMEOVER ID:
```
// do the work to define the game over Dialog

break;

default:

```
dialog = null;
```
}

```
 return dialog;
```
}

# **showDialog(int)**

To show a dialog in your activity call showDialog(int) which calls onCreateDialog the first time

showDialog(DIALOG\_PAUSED\_ID);

# **Creating an AlertDialog**

Show Dialog

Hello

Ok

Class DialogExample

```
 protected Dialog onCreateDialog(int id) {
           switch (id) {
           case SAMPLE_DIALOG_ID:
                AlertDialog.Builder builder = new AlertDialog.Builder(this);
                builder.setTitle("Hello").setPositiveButton("Ok",
                          new DialogInterface.OnClickListener() {
                               public void onClick(DialogInterface dialog,
                                         int whichButton) {
                                    DialogExample.this.finish();
                                    Toast.makeText(getApplicationContext(), "Good Bye", 
Toast.LENGTH_SHORT).show();
 }
\rbrace );
                return builder.create();
           default:
                return null;
 }
     }
```
### **Three Buttons**

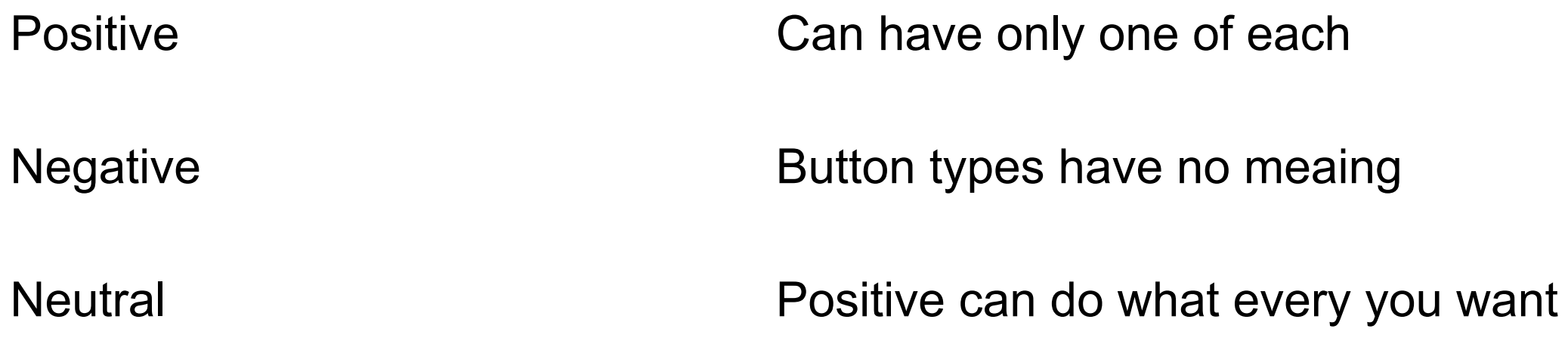

```
 AlertDialog.Builder builder = new AlertDialog.Builder(this);
                                      builder.setMessage("Do you want to exit?")
SetCancelable(false) Three Button Example
                                                  .setPositiveButton("Yes",
                                                               new DialogInterface.OnClickListener() {
                                                                            public void onClick(DialogInterface dialog,
                                                                                                                                                                                                                          Do you want to exit?
                                                                                                     int whichButton) {
                                                                                        Toast.makeText(getApplicationContext(), "Good Bye",
                                                                                                                                                                                                                                          Maybe
                                                                                                                                                                                                                            Yes
                                                                                                                  Toast.LENGTH_SHORT).show();
                                                                                        DialogExample.this.finish();
\left\{\begin{array}{ccc} \text{diag} & \text{diag} &\{\} .setNegativeButton("No",
                                                               new DialogInterface.OnClickListener() {
                                                                            public void onClick(DialogInterface dialog,
                                                                                                     int whichButton) {
                                                                                        dialog.cancel();
\left\{\begin{array}{ccc} \text{diag} & \text{diag} &\{\} .setNeutralButton("Maybe",
                                                               new DialogInterface.OnClickListener() {
                                                                            public void onClick(DialogInterface dialog,
                                                                                                     int whichButton) {
                                                                                        Toast.makeText(getApplicationContext(), "Make up your mind",
                                                                                                                  Toast.LENGTH_SHORT).show();
                                                                                        DialogExample.this.showDialog(SAMPLE_DIALOG_ID); //Does not work
\left\{\begin{array}{ccc} \text{diag} & \text{diag} &\vert ); \vert ); \vert return builder.create();25
```
No.

# **Lists**

Pick a color

```
Red
 protected Dialog onCreateDialog(int id) {
     switch (id) {
                                                           Green
     case SAMPLE_DIALOG_ID:
        final CharSequence[] items = {"Red", "Green", "Bue"}}}
```

```
 AlertDialog.Builder builder = new AlertDialog.Builder(this);
              builder.setTitle("Pick a color");
              builder.setItems(items, new DialogInterface.OnClickListener() {
                public void onClick(DialogInterface dialog, int item) {
                   Toast.makeText(getApplicationContext(), items[item], 
                 Toast.LENGTH_SHORT).show();
 }
             });
             return builder.create();
         default:
             return null;
```
}

}

# **MultiSelection**

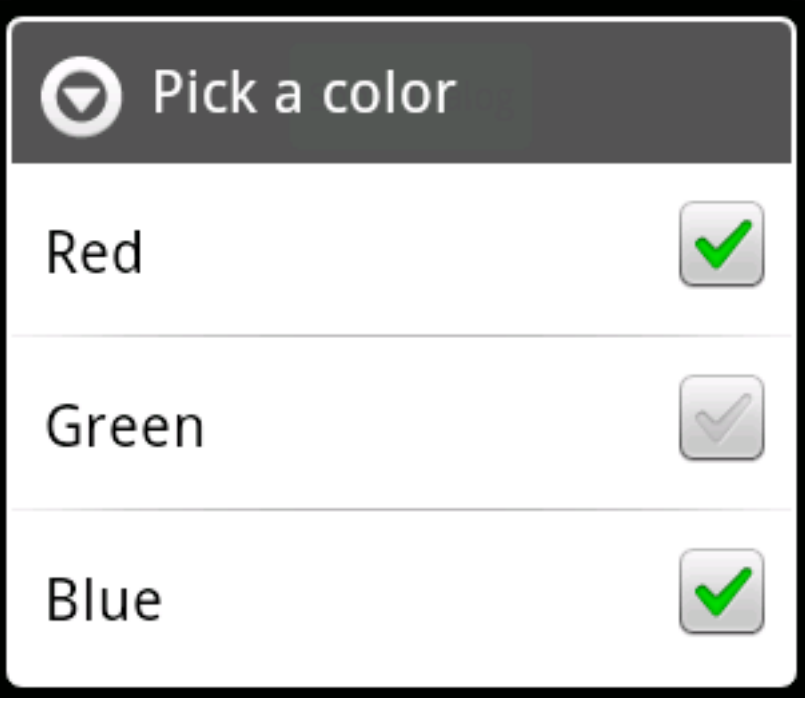

 protected Dialog onCreateDialog(int id) { switch (id) { case SAMPLE\_DIALOG\_ID: final CharSequence[] items = {"Red", "Green", "Blue"}; final boolean[] selected =  ${false, true, false};$ 

```
 AlertDialog.Builder builder = new AlertDialog.Builder(this);
 builder.setTitle("Pick a color")
```
 .setMultiChoiceItems(items, selected, new DialogInterface.OnMultiChoiceClickListener() { public void onClick(DialogInterface dialog, int item, boolean isChecked) {

```
 Toast.makeText(getApplicationContext(), items[item] + " isChecked " + isChecked, 
Toast.LENGTH_SHORT).show();
```

```
 }
             });
             return builder.create();
         default:
```

```
 return null;
```

```
 }
```
}

Should add a button to let the user exit. Also need keep track of which items are selected. Docs say that the Dialog has that information - dialog.getListView().isItemChecked(int position) or dialog.getListView().getCheckedItemPositions()

### Events

# **UI Events**

#### **Listeners**

View.OnClickListener

public void onClick [\(View](http://developer.android.com/reference/android/view/View.html) v)

Called when a view has been clicked

User either touches the item or

focuses upon the item presses the suitable "enter" key or presses down on the trackball

View.OnLongClickListener

public boolean onLongClick [\(View](http://developer.android.com/reference/android/view/View.html) v)

Called when a view has been clicked and held for one second.

return True if the callback consumed the long click, false otherwise

View.OnFocusChangeListener

public void onFocusChange [\(View](http://developer.android.com/reference/android/view/View.html) v, boolean hasFocus)

Called when the focus state of a view has changed.

#### **More Listeners**

View.OnKeyListener public boolean onKey [\(View](http://developer.android.com/reference/android/view/View.html) v, int keyCode, [KeyEvent](http://developer.android.com/reference/android/view/KeyEvent.html) event) Called when a key is dispatched to a view

View.OnTouchListener public boolean onTouch [\(View](http://developer.android.com/reference/android/view/View.html) v, [MotionEvent](http://developer.android.com/reference/android/view/MotionEvent.html) event) Called when a touch event is dispatched to a view

## **MotionEvent**

location Precision of location Pressure Size of area pressed How long the user has pressed Historical information